# <span id="page-0-0"></span>**Системы NAS Dell™ PowerVault™ 745N Руководство пользователя**

[Обзор системы](file:///C:/data/Stor-sys/spv745N/RU/ug/X2574c10.htm#1098163) [Использование программы настройки системы](file:///C:/data/Stor-sys/spv745N/RU/ug/X2574c20.htm#1051735) [Технические характеристики](file:///C:/data/Stor-sys/spv745N/RU/ug/X2574aa0.htm#1048330) [Глоссарий](file:///C:/data/Stor-sys/spv745N/RU/ug/glossary.htm)

# **Примечания, замечания и предупреждения**

**ПРИМЕЧАНИЕ.** ПРИМЕЧАНИE содержит важную информацию, которая помогает более эффективно работать с компьютером.

**Э ЗАМЕЧАНИЕ**. ЗАМЕЧАНИЕ указывает на возможность повреждения устройства или потери данных и подсказывает, как избежать этой проблемы.

**ПРЕДУПРЕЖДЕНИЕ. ПРЕДУПРЕЖДЕНИЕ указывает на потенциальную опасность повреждения, получения легких травм или угрозу для жизни.**

# **Информация в этом документе подлежит изменению без предупреждения. © Dell Inc., 2003 Все права защищены.**

Воспроизведение материалов данного руководства в любой форме без письменного разрешения корпорации Dell Inc. строго запрещено.

Товарные знаки, использованные в этом документе: *Dell, mortm DELL, PowerEdge, Dell OpenManage* являются товарным изнаком и раком и раком и раком и раком и раком и раком можно и сметом о<br>являются звляются товарными наками

Остальные товарные знаки и названия продуктов могут использоваться в этом розноственно фирм, заявляющих права на товарные знаки и названия, или<br>продуктов этих фирм. Dell Inc. заявляет об отказе от всех прав собственности

**Ноябрь 2003 г. P/N X2574 Ред. A00**

<span id="page-1-0"></span>**Глоссарий**<br>Системы NAS Dell™ PowerVault™ 745N Руководство пользователя

В этом разделе описываются или определяются технические термины и сокращения, которые используются в документах по системе.

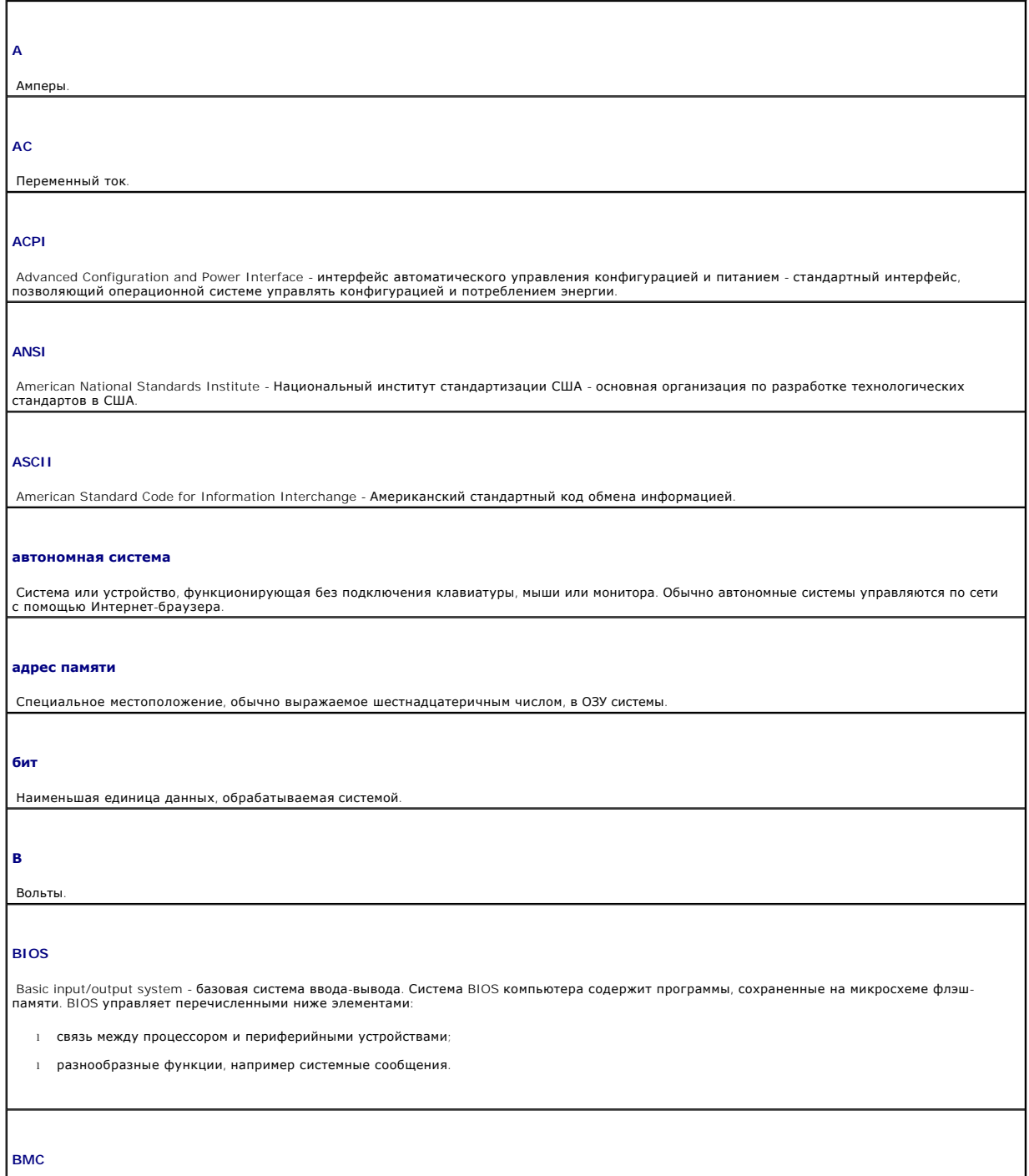

Baseline management controller - контроллер управления базой.

### **BTU**

British Thermal Unit - британская тепловая единица.

## **В перем. тока**

Вольт переменного тока.

# **В пост. тока**

Вольт постоянного тока.

## **видеоадаптер**

Логическая схема, которая — вместе с монитором — обеспечивает отображение видеоизображения на компьютере. Видеоадаптер может<br>встраиваться в системную плату или подключаться как плата расширения к соответствующему разъему.

# **видеодрайвер**

Программа, которая позволяет программам, использующим видеорежим, и операционным системам осуществлять отображение с выбранным разрешением и необходимым количеством цветов. Видеодрайверы могут требоваться для согласования работы видеоадаптера в системе.

## **видеопамять**

В дополнение к ОЗУ системы большинство видеоадаптеров VGA и SVGA содержат свои собственные микросхемы памяти. Объем установленной видеопамяти в основном влияет на количество цветов, которые может отображать программа (при наличии соответствующих видеодрайверов и возможностей монитора).

## **видеоразрешение**

Видеоразрешение, например 800 х 600, выражается как соотношение числа пикселов по горизонтали и вертикали. Если для работы какой-либо<br>программы требуется определенное разрешение, необходимо установить соответствующие виде выбранное разрешение.

# **внутренний кэш процессора**

Кэш команд и данных, встроенный в процессор.

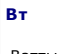

Ватты.

# **Втч**

Ватт-часы.

**г** Граммы.

# **ГБ**

Гигабайт; 1024 мегабайт или 1073741824 байт. Однако по отношению к емкости жесткого диска это значение обычно округляется до 1000000000 байт.

### **Гб**

Гигабит; 1024 мегабит или 1073741824 бит.

# **графический режим**

Видеорежим, который можно определить числом пиксел по горизонтали (x), по вертикали (y) и количеством цветов (z)

# группа

Поскольку этот термин относится к интерфейсу DMI, группой является структура данных, определяющая стандартную информацию (или атрибуты) об управляемом компоненте.

Гц

Герц.

## дескриптор ресурса

Индивидуальный код, назначенный системе (обычно администратором) в целях обеспечения безопасности или слежения.

### диагностика

Полный набор тестов для системы.

#### драйвер устройства

Программа, с помощью которой операционная система или другая программа может надлежащим образом установить связь с периферийным<br>устройством. Некоторые драйверы устройств — например, сетевые драйверы — необходимо загружать

### **ECC**

Frror checking and correction - обнаружение и исправление ошибок

#### **EEPROM**

Electronically erasable programmable read-only memory - стираемая электронным способом программируемая память только для чтения

# **EMC**

Electromagnetic compatibility - электромагнитная совместимость.

#### **EMI**

Flectromagnetic interference - электромагнитные помехи

### **FSD**

Electrostatic discharge - электростатический разряд

# ЖКД

Жидкокристаллический дисплей

#### зашита информации

Вид избыточности данных, при котором в наборе физических дисков хранятся обычные данные, а на дополнительном диске - данные контроля четности. См. также создание зеркальных копий, расслоение и RAID.

# ИБП

Источник бесперебойного питания - блок питания от батарей, который автоматически подает питание на систему в случае сбоя питания в электросети

## интегрированные зеркальные копии

Одновременное ведение физических зеркальных копий двух устройств. Функция интегрированных зеркальных копий обеспечивается на уровне

оборудования системы. См. также создание зеркальных копий

информация о конфигурации компьютера

Хранимые в памяти данные, указывающие системе, какие устройства установлены и как должна выполняться настройка системы для работы.

K

Приставка кило-, означающая 1000.

# **KMM**

Keyboard/monitor/mouse - клавиатура/монитор/мышь

# **KVM**

Keyboard/video/mouse - клавиатура/видеоизображение/мышь. Аббревиатура KVM относится к переключателю, используемому для выбора системы, видеосигнал которой используется для отображения и для управления которой используются клавиатура и мышь.<br>Видеосигнал которой используется для отображения и для управления которой используются клавиатура и мышь.

#### каталог

Каталоги помогают организовать связанные файлы на лиске в иерархическом порялке с использованием структуры "перевернутое дерево". На каждом диске имеется "корневой" каталог. Дополнительные каталоги, являющиеся ветвями корневого каталога, называются "подкаталогами"<br>Подкаталоги также могут содержать дополнительные каталоги, являющиеся ветвями корневого к

#### K<sub>B</sub>

Килобайт; 1024 байт

# Кбайт/с

Килобайт в секунду.

#### Кбит

Килобит; 1024 бит.

#### Кбит/с

Килобит в секунду

# кr

Килограмм; 1000 грамм.

## код звукового сигнала

Диагностическое сообщение в виде шаблона звуков, воспроизводимое через динамик компьютера. Например, один звуковой сигнал, затем второй 3вуковой сигнал, а затем последовательность из трех звуковых сигналов можно представить в виде кода 1-1-3.

#### компонент

Если имеется в виду интерфейс DMI, компонентами называются операционные системы, компьютерные системы, платы расширения и периферийные<br>устройства, совместимые с интерфейсом DMI. Каждый компонент состоит из групп и атрибут компонента.

# контроллер

Микросхема, которая управляет передачей данных между процессором и памятью или между процессором и периферийным устройством

# кэш

Быстродействующая область памяти, в которой хранятся копии данных или команд для быстрого поиска данных. Когда программа обращается к

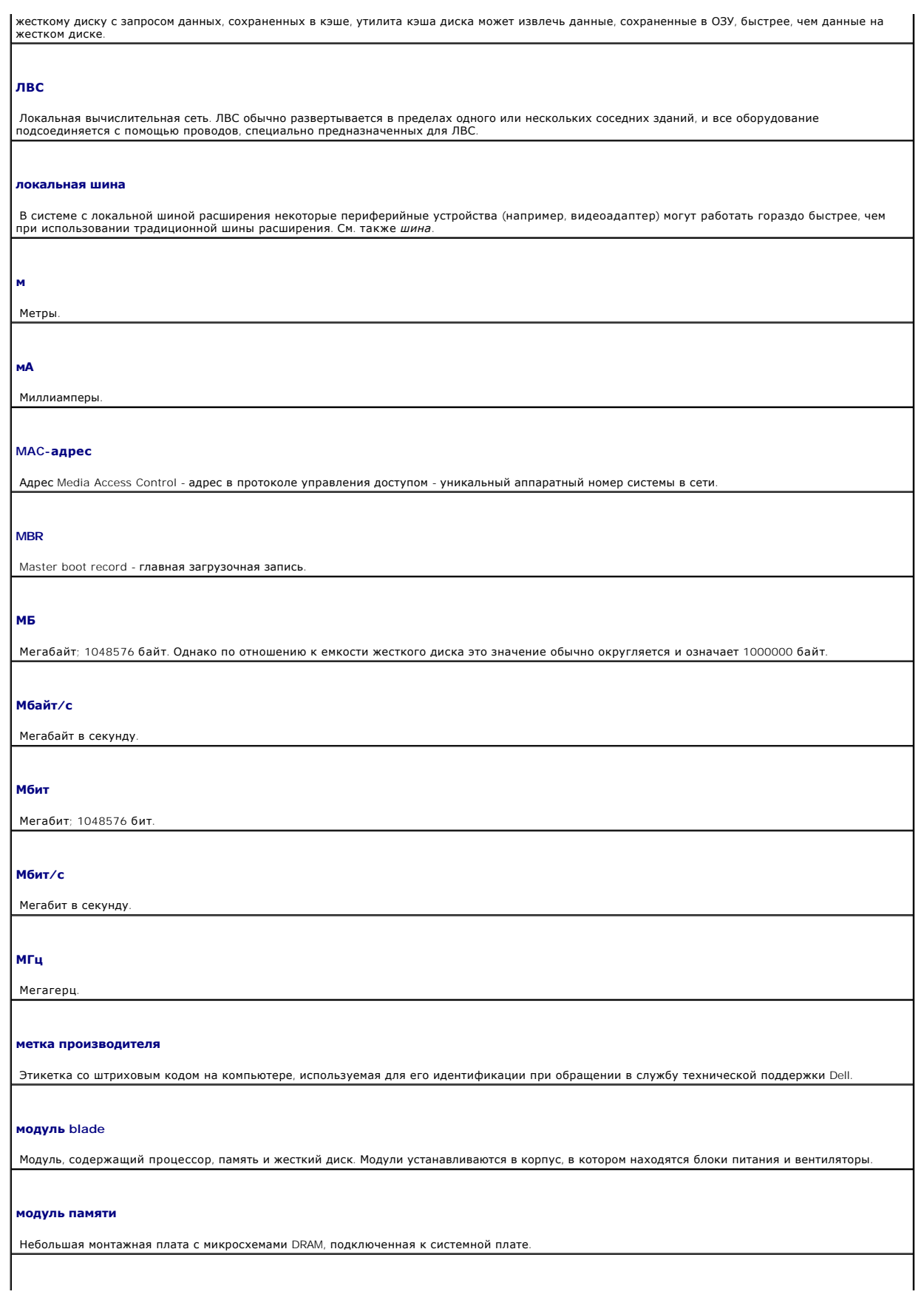

# MC

Миллисекунды.

#### об/мин

Число оборотов в минуту.

# ОЗУ

Оперативное запоминающее устройство. Основная область временного хранения системы для команд или данных программы. При выключении компьютера вся информация, которая хранится в оперативной памяти, теряется.

#### оконечная нагрузка

Для некоторых устройств (например, для последнего устройства, к которому подсоединен любой из концов кабеля SCSI) требуется подключение оконечной нагрузки для предотвращения появления отраженных и ложных сигналов в кабеле. Когда подобные устройства соединены<br>последовательно, возможно, потребуется включить или отключить оконечную нагрузку на этих устройств переключателя на устройствах или параметры в программе настройки для этих устройств.

#### ОСНОВНАЯ ПАЯТЬ

Первые 640 КБ оперативной памяти. Основная память имеется во всех системах. Если программы MS-DOS® не предназначены для каких-либо определенных целей, они запускаются только в основной памяти.

## память

Область системы, в которой хранятся основные системные данные. В системе могут использоваться несколько различных типов памяти, например<br>модули интегрированной (ПЗУ и ОЗУ) и дополнительной-(DIMM) памяти.

#### панель управления

Часть системы, в которой содержатся индикаторы и элементы управления, например кнопка питания и индикатор питания

### пзу

Постоянное запоминающее устройство. В постоянной памяти находятся некоторые программы, записанные в программном коде ПЗУ, необходимые<br>для работы компьютера. Содержимое памяти микросхемы ПЗУ сохраняется даже после отключен является программа, которая запускает процедуру загрузки системы и самопроверку при включении (POST).

## перемычка

Небольшие узлы на монтажной плате, имеющие не менее двух контактов. Пластиковые вилки, провода которых подсоединены к контактам. Провода соединяют контакты и образуют цепь, обеспечивая простой и обратимый способ изменения схемы в плате.

#### периферийное устройство

Внутреннее или внешнее устройство, например дисковод или клавиатура, подключенные к компьютеру

#### пиксел

Одна точка на дисплее. Для вывода изображения пикселы группируются в строки и столбцы. Разрешение экрана, например 640 х 480, выражается как соотношение числа пикселов по горизонтали и вертикали.

#### плата расширения

Дополнительная плата, например сетевой адаптер или адаптер SCSI, подсоединяемая к разъему для платы расширения на системной плате. Плата<br>расширения обеспечивает возможность выполнения системой некоторых специальных функци и периферийным устройством.

#### порт группового соединения

Порт на концентраторе или коммутаторе, который используется для подключения других концентраторов или коммутаторов без использования кроссоверного кабеля

## **последовательный порт**

Порт ввода-вывода, который часто используется для подключения модема к компьютеру. Как правило, последовательный порт на компьютере представляет собой 9-штырьковый разъем.

#### **приложение**

Программное обеспечение, разработанное для выполнения определенной задачи или ряда задач. Приложения выполняются в операционной системе.

### **программа настройки системы**

Программа, хранящаяся в системе BIOS, которая позволяет настраивать компоненты оборудования компьютера, а также работу компьютера путем настройки функций, например установки пароля. Поскольку программа настройки системы хранится в энергонезависимой памяти NVRAM, все<br>параметры действуют до тех пор, пока они снова не будут изменены.

#### **процедура загрузки**

. Программа, которая при запуске системы очищает всю память, инициализирует устройства и загружает операционную систему. Если операционная<br>система не отвечает, ее можно перезагрузить (или, другими словами, *выполнить «го* включить компьютер.

## **процессор**

. Основная вычислительная микросхема внутри компьютера, которая управляет интерпретацией и выполнением арифметических и логических<br>функций. Чтобы запустить программное обеспечение, написанное для одного процессора, на дру программное обеспечение. *ЦП* является синонимом термина «процессор».

#### **PCI**

Peripheral Component Interconnect - стандарт реализации локальной шины

# **PDU**

Power distribution unit - устройство распределения питания - источник питания с несколькими розетками, который обеспечивает электропитание серверов и систем хранения в стойке.

#### **PGA**

Pin grid array - матрица штырьковых выводов - тип разъема процессора, который позволяет извлекать микросхему процессора.

#### **POST**

Power-on self-test - самотестирование при включении питания. При включении компьютера, прежде чем загрузится операционная система, выполняется самотестирование различных компонентов системы, например оперативной памяти и жестких дисков.

### **PS/2**

Personal System/2 - персональная система/2.

# **PXE**

Preboot eXecution Environment - режим выполнения предварительной загрузки - способ загрузки системы по локальной сети (без использования жесткого диска или загрузочной дискеты).

## **раздел**

Жесткий диск можно разбить на несколько физических частей, называемых *разделами*, с помощью команды fdisk. Каждый раздел может содержать несколько логических дисков.Каждый логический диск следует форматировать с помощью команды format.

#### **pазъем для платы расширения**

Разъем на системной плате или вертикальной плате для подключения платы расширения.

## расслоение

При расслоении диска запись данных выполняется на три или более диска в массиве, но используется только часть пространства на каждом диске.<br>Используемый «слоем» объем пространства одинаков на каждом используемом диске. Ви одном наборе дисков в массиве. См. также защита информации, создание зеркальных копий и RAID.

## резервная батарея

Батарея, обеспечивающая сохранность данных конфигурации, даты и времени в специальном разделе памяти, когда система выключена

#### резервная копия

Копия программы или файла данных. В качестве меры предосторожности следует регулярно создавать резервные копии данных, имеющихся на - костком диске компьютера. Перед изменением конфигурации системы выполните резервное копирование важных файлов операционной системы,<br>загружаемых при запуске.

 $\mathbf c$ 

Градус Цельсия.

# $CD$

Компакт-диск. Дисководы компакт-дисков считывают данные с компакт-дисков с помощью оптической технологии

#### $COMR$

Имена устройств для последовательных портов системы

#### сек

Секунды

# СИД

Светоиспускающий диод (светодиод) - электронное устройство, которое загорается при прохождении через него электрического тока.

#### системная дискета

# См. загрузочная дискета

системная память

Cm. 03Y.

### системная плата

Системная плата является главной платой системы и обычно содержит большинство интегральных компонентов системы, например: процессор, ОЗУ, контроллеры для периферийных устройств и различные микросхемы ПЗУ.

## Служба RAS

Remote Access Service - служба удаленного доступа. Эта служба позволяет пользователям компьютера с операционной системой Windows осуществлять удаленный доступ в сеть со своего компьютера с помощью модема.

#### создание зеркальных копий

Вид избыточности данных, при котором в наборе физических дисков хранятся обычные данные, а в одном или нескольких наборах дополнительных дисков - копии данных. Функция создания зеркальных копий выполняется программным обеспечением. См. также *защита информации*, интегрированные зеркальные копии, расслоение и RAID.

## сопроцессор

Микросхема, используемая при выполнении определенных задач вместо системного процессора. Например, сопроцессор для выполнения математических операций управляет обработкой числовых данных.

#### сочетание клавиш

Команда, требующая одновременного нажатия нескольких клавиш (например, <Ctrl><Alt><Del>).

#### температура окружающей среды

Температура на участке или в помещении, где расположена система

## утилита

Программа, используемая для управления ресурсами системы, например памятью, дисководами или принтерами

#### файл readme

Текстовый файл, который обычно поставляется с программным обеспечением или устройством, содержащий дополнительную информацию или обновление документации по продукту.

### файл system.ini

Файл для запуска операционной системы Windows. При запуске системы Windows она обращается к файлу <mark>system.ini</mark>, чтобы определить различные<br>параметры операционной среды Windows. Помимо всего прочего, в файле <mark>system.ini</mark> у установлены для системы Windows.

## файл win.ini

Файл для запуска операционной системы Windows. При запуске системы Windows она обращается к файлу <mark>win.ini</mark>, чтобы определить различные<br>параметры операционной среды Windows. Файл **win.ini** также включает разделы, содержащ Windows, которые установлены на жестком диске.

#### файл только для чтения

Файл только для чтения - это файл, редактирование или удаление которого запрещено

#### флэш-память

Вид микросхемы EEPROM, которую можно перепрограммировать с помощью утилиты, сохраненной на дискете, не извлекая ее из системы;<br>большинство микросхем EEPROM можно перезаписать только с помощью специального оборудования для

#### форматирование

Процедура подготовки жесткого диска или дискеты для хранения файлов. В результате форматирования, не ограниченного никакими условиями, удаляются все хранящиеся на диске данные.

#### **YMI**

eXtensible Markup Language. XML - это способ создания общих форматов информации и обмена форматом и данным в сети World Wide Web, внутренних сетях и т.д.

#### хост-адаптер

Хост-адаптер обеспечивает связь между шиной системы и контроллером для периферийного устройства (подсистемы контроллера жестких дисков включают встроенную схему хост-адаптера). Чтобы добавить шину расширения SCSI в систему, необходимо установить и подключить соответствующий хост-адаптер.

#### четность

Избыточная информация, которая связана с блоком данных.

#### шина

Магистраль для передачи информации между компонентами системы.В компьютере имеется шина расширения, которая позволяет процессору<br>поддерживать связь с контроллерами для всех периферийных устройств, подключенных к компьютер шина данных для связи между процессором и ОЗУ

#### **шина расширения**

В компьютере имеется шина расширения, которая позволяет процессору поддерживать связь с контроллерами для таких периферийных устройств, как сетевые адаптеры.

**DC**

Постоянный ток.

# **DDR**

Double-data rate - удвоенная скорость передачи данных - технология, используемая в модулях памяти, которая потенциально повышает производительность вдвое.

# **DHCP**

Dynamic Host Configuration Protocol - протокол динамической конфигурации хоста - способ автоматического назначения IP-адресов для клиентской системы.

# **DIMM**

Dual in-line memory module - модуль памяти с двухрядным расположением выводов. См. также *модуль памяти*.

#### **DIN**

*Deutsche Industrie Norm - немецкий промышленный норматив.*

# **DMA**

Direct memory access - прямой доступ к памяти. Канал DMA позволяет передавать определенные виды данных между ОЗУ и устройством, минуя процессор.

# **DMI**

Desktop Management Interface - интерфейс управления рабочей областью. Интерфейс DMI включает управление программным обеспечением и<br>оборудованием системы путем сбора сведений о таких компонентах системы, как операционная с расширения и дескриптор ресурса.

## **DNS**

Domain Name System - служба имен доменов - способ перевода имен доменов в Интернете (например, **www.dell.com**) в IP-адреса (например, 143.166.83.200).

# **DRAM**

Dynamic random-access memory - динамическое ОЗУ. ОЗУ системы обычно полностью состоит из микросхем DRAM.

# **DVD**

**F**

Digital versatile disc - универсальный цифровой диск.

# Градус Фаренгейта.

**FAT**

File allocation table - таблица размещения файлов. Структура файловой системы, используемая в MS-DOS для организации и отслеживания порядка хранения файлов.

# **FSB**

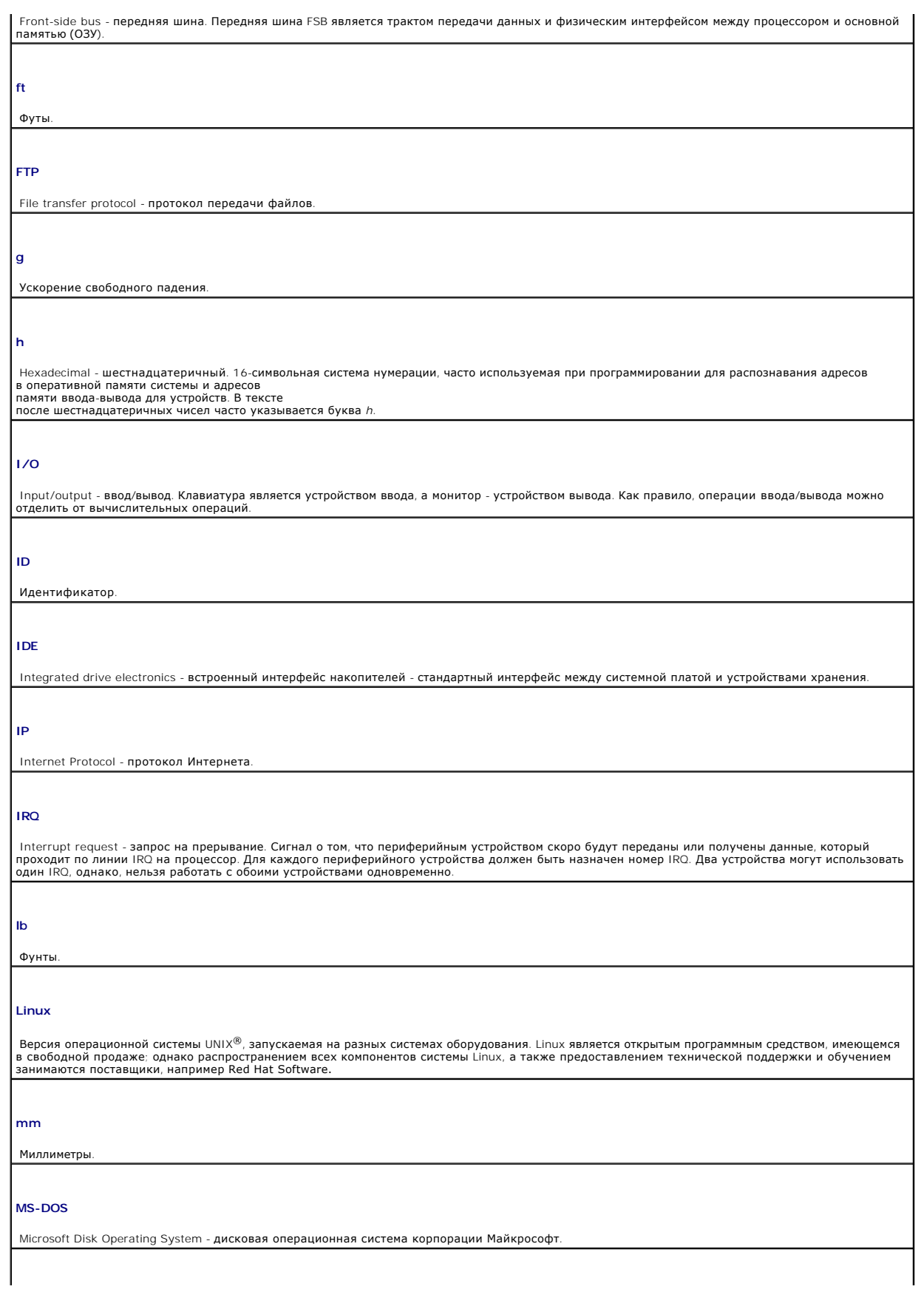

# **NAS**

Network Attached Storage - подключенное к сети хранилище - одна из концепций по реализации общего хранилища в сети. Системы NAS имеют<br>собственные операционные системы, встроенные устройства и программное обеспечение, кото задач по хранению.

# **NIC**

Network interface controller - контроллер сетевого интерфейса - устройство, которое установлено или встроено в систему для обеспечения связи в сети.

### **NMI**

Nonmaskable interrupt - немаскируемое прерывание. Устройство отправляет сигнал NMI, который сообщает процессору об аппаратных ошибках.

### **NVRAM**

Nonvolatile random-access memory - энергозависимая оперативная память. Память, содержимое которой не теряется при отключении системы. Память NVRAM используется для хранения даты, времени и данных конфигурации компьютера.

# **RAC**

Remote access controller - контроллер удаленного доступа.

#### **RAID**

Redundant array of independent disks - избыточный массив независимых дисков - способ обеспечения избыточности данных. Общие реализации RAID-<br>массива включают RAID 0, RAID 1, RAID 5, RAID 10 и RAID 50. См. также *защита ин* 

# **ROMB**

RAID on Motherboard - RAID-массив на материнской плате.

# **SATA**

Serial Advanced Technology Attachment - усовершенствованная технология последовательного подсоединения - стандартный интерфейс между системной платой и устройством хранения.

### **SCSI**

Small computer system interface - интерфейс малых компьютерных систем - интерфейс шины ввода/вывода с более высокими скоростями передачи данных по сравнению с обычными портами.

# **SDRAM**

Synchronous dynamic random-access memory - синхронное динамическое ОЗУ.

### **SMART**

Self-Monitoring Analysis and Reporting Technology - технология самоанализа и отчета, которая позволяет жестким дискам сообщать о наличии ошибок или сбоев в работе системе BIOS компьютера и отображать сообщение об ошибке на экране.

# **SMP**

Symmetric multiprocessing - симметричная многопроцессорная обработка - используется для описания системы, в которой имеется два или более процессоров, связанных между собой с помощью соединения с высокой пропускной способностью и управляемых с помощью операционной системы,<br>где каждый процессор имеет одинаковые права доступа к устройствам ввода/вывода.

# **SNMP**

Simple Network Management Protocol - простой протокол сетевого управления - стандартный интерфейс, который позволяет сетевому администратору выполнять удаленный контроль и управление рабочими станциями.

**SVGA**

Super video graphics array - логическая матрица видеографики повышенного качества. VGA и SVGA являются видеостандартами для графических<br>адаптеров с большим разрешением и количеством отображаемых цветов, чем предыдущие ста

# **UNIX**

UNiversal Internet eXchange. UNIX - предшественник системы Linux - это операционная система, написанная на языке программирования C.

# **USB**

Universal Serial Bus - универсальная последовательная шина. Разъем USB является единой точкой подключения для нескольких USB-совместимых устройств, например мышей или клавиатур. Устройства USB можно подключать и отключать при работающем компьютере.

### **UTP**

Unshielded twisted pair - неэкранированная витая пара - тип кабеля, используемого для подключения компьютеров на предприятиях или дома к телефонной линии.

### **VGA**

Video graphics array - логическая матрица видеографики. VGA и SVGA являются видеостандартами для графических адаптеров с большим разрешением и количеством отображаемых цветов, чем предыдущие стандарты.

### **Windows Storage Server 2003**

Набор программных технологий Microsoft, который обеспечивает интеграцию программного обеспечения благодаря использованию веб-служб XML.<br>Веб-службы XML - это небольшие многократно используемые приложения, написанные на язы источниками, не связанными между собой другим образом.

[Назад на страницу содержания](file:///C:/data/Stor-sys/spv745N/RU/ug/index.htm)

# <span id="page-14-0"></span>**Технические характеристики**

**Системы NAS Dell™ PowerVault™ 745N Руководство пользователя**

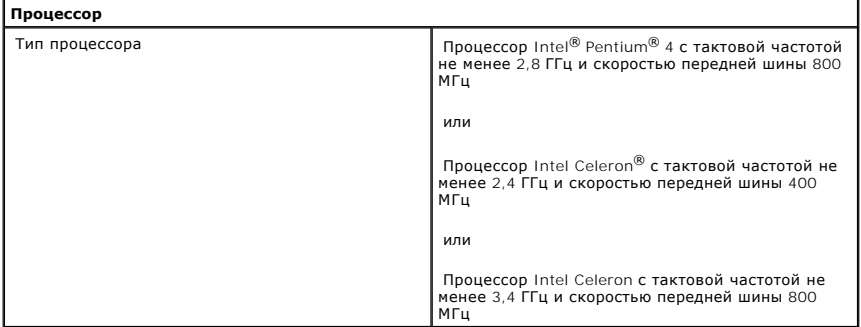

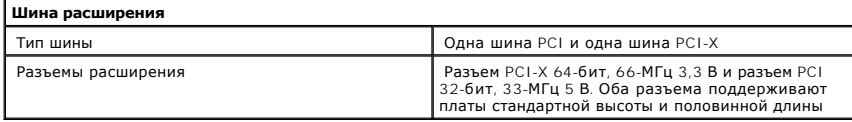

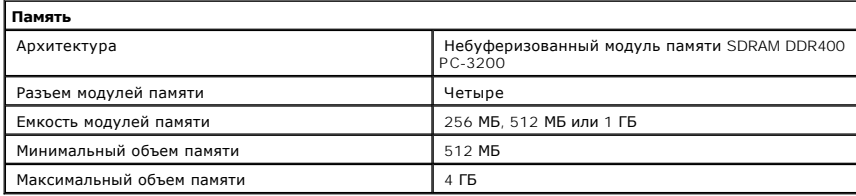

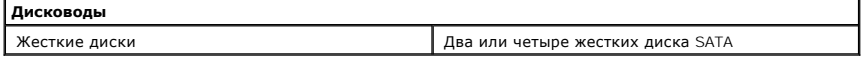

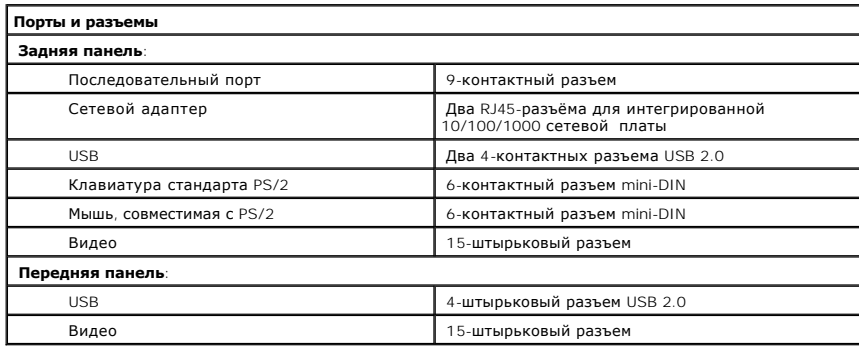

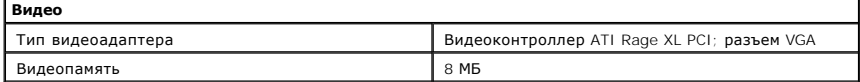

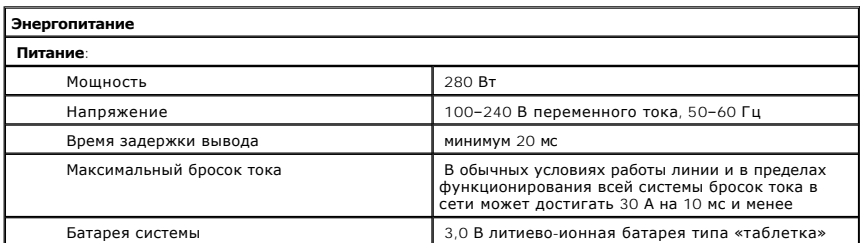

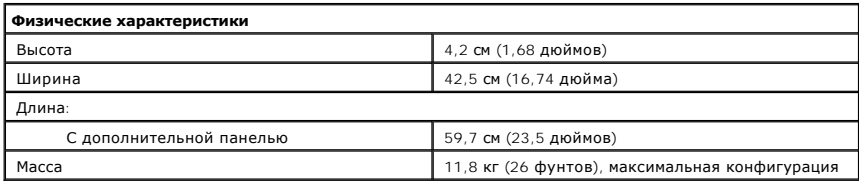

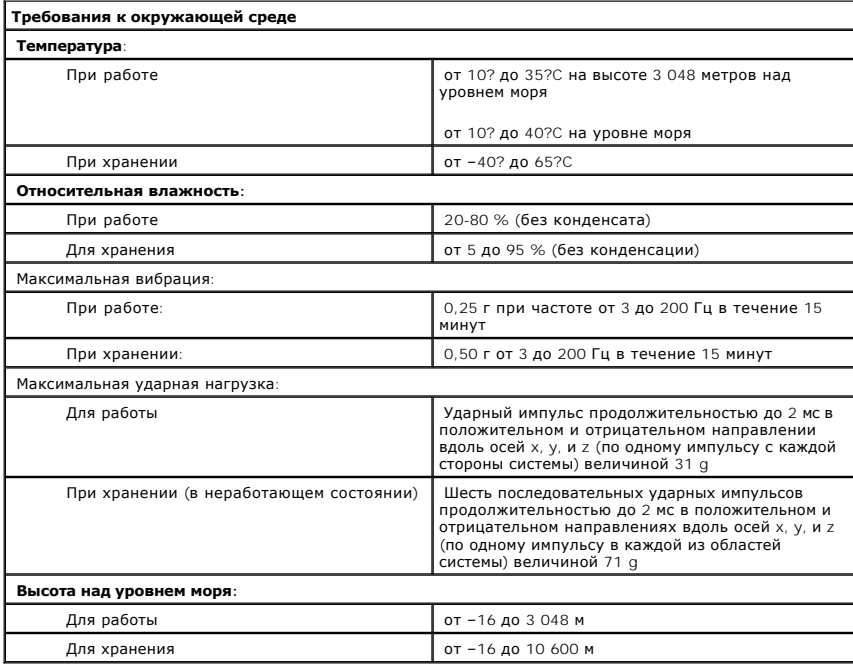

[Назад на страницу содержания](file:///C:/data/Stor-sys/spv745N/RU/ug/index.htm)

# <span id="page-16-0"></span>**Обзор системы**

# **Системы NAS Dell™ PowerVault™ 745N Руководство пользователя**

- [Функции передней панели](#page-16-1)
- [Функции задней панели](#page-17-0)
- [Функции системы](#page-18-0)
- [Функции программного обеспечения](#page-18-1)
- [Операционная система](#page-19-0)
- [Устройства защиты питания](#page-19-1)
- 
- Другие документы, [которые могут потребоваться](#page-19-2)
- [Получение технической поддержки](#page-19-3)

В этом разделе описаны основные функции оборудования и программного обеспечения системы, включая индикаторы передней и задней панели и информацию о подключении к системе внешних устройств и использовании устройств защиты питания. В разделе также показаны другие документы,<br>которые могут потребоваться для установки и эксплуатации системы, а также информаци

# <span id="page-16-1"></span>**Функции передней панели**

[Рис.](#page-16-2) 1-1 показывает функции передней панели и индикаторы системы. Чтобы снять накладку и получить доступ к переключателям и индикаторам на передней панели, нажмите на защелки с обеих сторон накладки. Cм. [Рис.](#page-16-2) 1-1.

# <span id="page-16-2"></span>**Рис. 1-1. Функции передней панели**

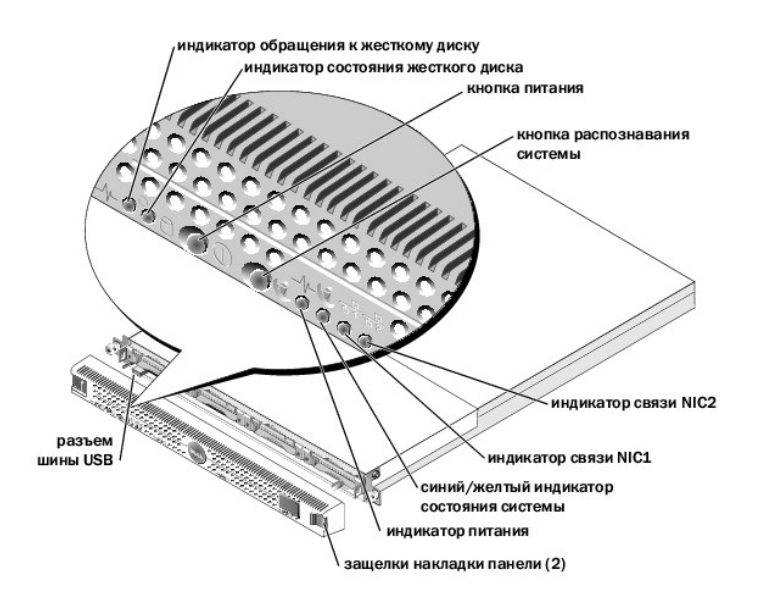

Кнопка питания управляет подачей питания на источник питания системы.

Две кнопки распознавания системы на передней и задней панелях можно использовать, чтобы найти необходимую систему в стойке. Когда нажата одна из этих кнопок или используется программное обеспечение управления для распознавания системы, синие индикаторы состояния системы на<br>передней и задней панели мигают. (Чтобы остановить мигание индикатора, нажмите на од

#### <span id="page-17-3"></span>Таблица 1-1 описывает индикаторы на передней панели.

# <span id="page-17-1"></span>Таблица 1-1. Индикаторы на передней панели

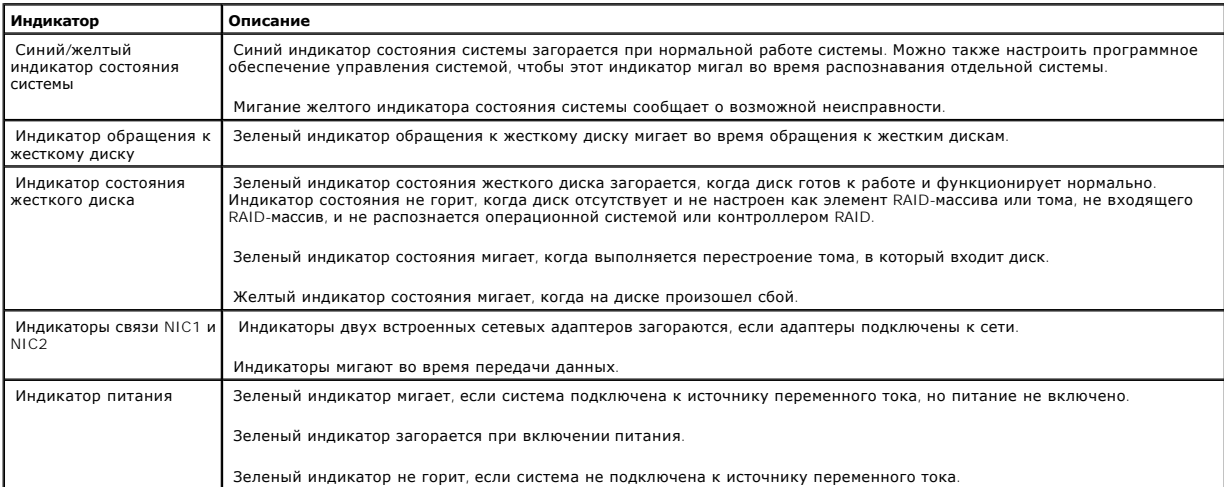

# Подключение внешних устройств

При подключении внешних устройств к компьютеру соблюдайте следующие правила:

- 1 Большинство устройств подключаются к соответствующему разъему. Функционирование внешних устройств невозможно до установки<br>драйверов. (Драйверы устройств обычно входят в программное обеспечение операционной системы или
- 1 Внешние устройства следует подсоединять, когда компьютер выключен. Внешние устройства следует включать до включения компьютера (если<br>в инструкциях к устройствам не указано обратное). Если система не распознает устройств

Для получения дополнительной информации об индивидуальных разъемах см. Installation and Troubleshooting Guide(Руководство по установке и<br>устранению неисправностей), главу «I/O Connectors» («Разъемы ввода/вывода»). Для пол

# <span id="page-17-0"></span>Функции задней панели

Рис. 1-2 показывает функции задней панели системы.

<span id="page-17-2"></span>Рис. 1-2. Функции задней панели

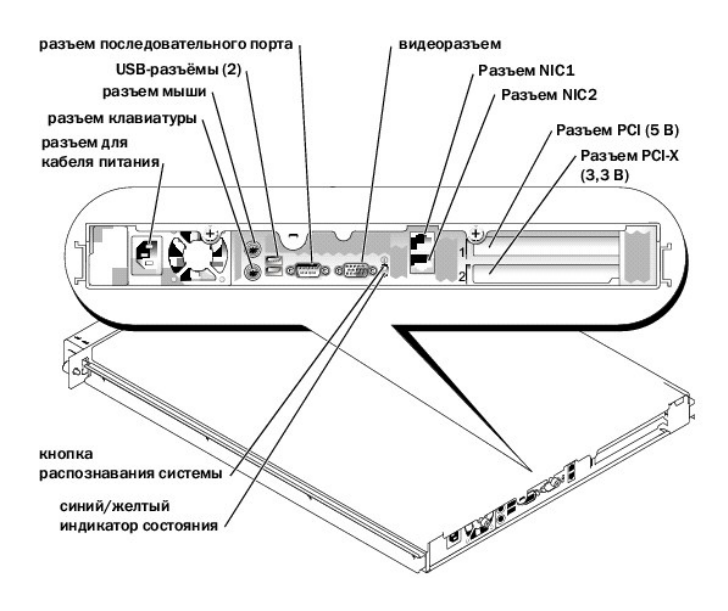

# <span id="page-18-0"></span>**Функции системы**

- l Корпус 1-U с возможностью монтирования системы в стойку.
- <sup>l</sup> Процессор Intel® Pentium® 4 с тактовой частотой не менее 2,8 ГГц и скоростью передней шины 800 МГц, процессор Intel Celeron® с тактовой частотой не менее 3,4 ГГц и скоростью передней шины 800 МГц, или процессор Intel Celeron с тактовой частотой не менее 2,4 ГГц и скоростью передней- шины 400 МГц.
- l Поддержка программного обеспечения RAID, оборудования RAID-массива, входящего в систему, и оборудования RAID-массива на внешних системах хранения данных.
- l Не менее 512 МБ памяти SDRAM PC-3200 DDR400; память, возможность обновления до 4 ГБ путем установки модулей памяти в четырех гнездах на системной плате.
- l Один 64-разрядный разъем расширения PCI-X, 66-МГц 3,3 В и один 32-разрядный разъем расширения PCI, 33-МГц 5 В. Оба разъема поддерживают платы стандартной высоты и половинной длины.
- l Дополнительный контроллер дочерней платы поддерживает до четырех жестких дисков SATA.
- l Дополнительная плата 39160 SCSI для создания резервных копий на магнитной ленте.
- l Возможность установки дополнительных внешних RAID-массивов SCSI.
- l Возможность установки дополнительных внешних RAID-массивов SATA.
- l Дополнительная контроллер удаленного доступа для удаленного управления системой.
- l Источник питания мощностью 280 Вт.
- l Два встроенных сетевых адаптера для Gigabit Ethernet с возможностью поддержки следующих скоростей передачи данных: 10 Мбит/с, 100- Мбит/с и 1000 Мбит/с.
- l Три системных вентилятора охлаждения и два вентилятора охлаждения источника питания.
- l Разъем последовательного порта для поддержки переадресации консоли.
- l Функции безопасности, включая распознавания вскрытия корпуса.
- l Схема управления системой контролирует критические значения напряжения и температуры системы. Схема управления системой работает в сочетании с программным обеспечением управления системой.

Для получения дополнительной информации о специальных функциях системы см. раздел «[Технические характеристики](file:///C:/data/Stor-sys/spv745N/RU/ug/X2574aa0.htm#1048330)».

# <span id="page-18-1"></span>**Функции программного обеспечения**

- l Microsoft® Windows® Storage Server 2003, Standard Edition
- l Службы для UNIX®, Novell® NetWare® и Macintosh (встроенные в операционную систему)
- l Поддержка протокола TCP/IP, DHCP (поддержка клиентов), DNS (поддержка клиентов), NIS (поддержка клиентов), IPX и AppleTalk
- l Управление дисками с помощью программного обеспечения Dell OpenManage™ Array Manager
- l Программное обеспечение для создания теневых копий
- l Программы диагностики состояния компонентов и устройств системы. Для получения дополнительной информации об использовании функций диагностики системы см. Installation and Troubleshooting Guide (Руководство по установке и устранению неисправностей).

# <span id="page-19-0"></span>**Операционная система**

На компьютере предварительно установлена операционная система. Для получения информации об использовании и управлении операционной системой веб-инструментов для управления системой см. Administrator's Guide (Руководство системного администратора), прилагаемое к системе.

# <span id="page-19-1"></span>**Устройства защиты питания**

Некоторые устройства защищают систему от таких эффектов и проблем, как сбой питания и перепады напряжения.

- l Устройство распределения питания (PDU) Использует автоматические выключатели, не допускающие перегрузки по току устройства распределения питания (PDU).
- ι Фильтр бросков Предотвращает влияние на компьютер бросков напряжения в электросети, которые иногда случаются во время грозы.<br> Фильтры бросков не защищают систему от понижения напряжения, которое возникает при па номинального уровня сети переменного тока.
- l Сетевой фильтр Поддерживает уровень напряжения источника питания переменного тока на относительно постоянном уровне и предотвращает перепады напряжения, но не защищает от полного сбоя в подачи питания.
- l ИБП Использует энергию батареи для поддержания работы системы при отсутствии напряжения в сети. При питании от сети батарея заряжается, чтобы в случае сбоя в подачи сетевого питания батарея могла обеспечить питание в течение ограниченного времени —от 15 минут до часа. ИБП, который обеспечивает питание от батарей в течение только 5 минут, позволяет корректно завершить работу системы. Используйте фильтры бросков и устройства распределения питания с универсальными блоками питания, а также убедитесь, что ИБП прошел проверку безопасности UL.

# <span id="page-19-2"></span>**Другие документы, которые могут потребоваться**

- System Information Guide (Информационное руководство по системе) содержит важные сведения по безопасности и соответствии стандартам.<br>Информация о гарантии может указываться в этом или отдельном документе.
- l В *Rack Installation Guide* (Руководстве по установке в стойку) или *Rack Installation Instructions* (Инструкциях по установке в стойку), прилагаемых к стойке, описано, как установить систему в стойку.
- l *Getting Started Guide* (Руководство по началу работы) содержит обзор первоначальной настройки системы.
- l В *Installation and Troubleshooting Guide (Руководстве по установке и устранению неисправностей)* описано, как выявить и устранить неисправности системы, а также установить или заменить ее компоненты.
- l System Administrator*'*s Guide (Руководство системного администратора) содержит информацию о конфигурации, использовании и управлении системой.
- l Документация по программному обеспечению управления системой содержит информацию о функциях, требованиях, установке и основных операциях программного обеспечения.
- l Отдельно приобретаемая документация для компонентов содержит информацию о настойке и установке этих дополнительных компонентов.
- l Иногда к системе прилагаются обновления, описывающие изменения, внесенные в систему, программное обеспечение или документацию.

**И ПРИМЕЧАНИЕ**. С этими обновлениями следует знакомиться в первую очередь, поскольку они часто заменяют информацию в других документах.

l Могут прилагаться примечания к выпуску или файлы readme, в которых приводятся последние обновления в системе или документации или справочные материалы для опытных пользователей и технических специалистов.

# <span id="page-19-3"></span>**Получение технической поддержки**

Если вам непонятны процедуры, описанные в данном руководстве, или если система работает не так, как описано, см. *Installation and Troubleshooting Guide (Руководство по установке и устранению неисправностей) или* system *Administrator's Guide (Руководство системного администратора).*

Имеются службы корпоративного обучения и сертификации Dell; для получения дополнительной информации см. **www.dell.com/training**. Эта услуга может предлагаться не во всех регионах.

[Назад на страницу содержания](file:///C:/data/Stor-sys/spv745N/RU/ug/index.htm)

# <span id="page-21-0"></span>Использование программы настройки системы

Системы NAS Dell™ PowerVault™ 745N Руководство пользователя

- Вход в программу настройки системы
- Параметры настройки системы
- Функции системного пароля и пароля установки
- Отключение забытого пароля
- $\bullet$  Утилита лескриптора ресурса

После установки компьютера запустите программу настройки системы, чтобы ознакомиться с конфигурацией системы и дополнительными параметрами. Запишите эти сведения для использования в будущем

Программу настройки системы можно использовать, чтобы:

- 1 Изменить конфигурацию системы, хранящуюся в памяти NVRAM после добавления, изменения или удаления оборудования
- 1 Установить или изменить параметры, выбираемые пользователем-например, дату или время
- 1 Включить и отключить встроенные устройства
- 1 Устранить несоответствия между установленным оборудованием и параметрами конфигурации

# <span id="page-21-1"></span>Вход в программу настройки системы

- 1. Включите или перезапустите компьютер
- 2. Нажмите клавишу <F2> сразу после появления следующего сообщения:

<F2> = System Setup (Настройка системы)

Если загрузка операционной системы начнется до нажатия клавиши <F2>, дождитесь окончания загрузки, перезапустите компьютер и повторите попытку.

/ ПРИМЕЧАНИЕ. Инструкции по правильному завершению работы компьютера см. в Administrator's Guide (Руководстве системного<br>администратора) системы.

# Если выдаются сообщения об ошибках

Вход в программу настройки системы осуществляется также при обработке некоторых сообщений об ошибках. Если сообщение об ошибке выдается их в при ранну настроими истеньи осуществляется также при отрасота в некоторых соотщении от ошимки. Если соотщение со ощений об ошибках и<br>при загрузке компьютера, запишите это сообщение. Прежде чем запустить программу нас

И примечание. После установки обновления памяти при первом запуске компьютера система обычно выдает сообщение.

# Использование программы настройки системы

В Таблица 2-1 показаны клавиши, используемые для просмотра или изменения информации на экранах программы настройки системы, а также для выхода из программы.

# <span id="page-21-2"></span>Таблица 2-1. Клавиши перемещения по программе настройки системы

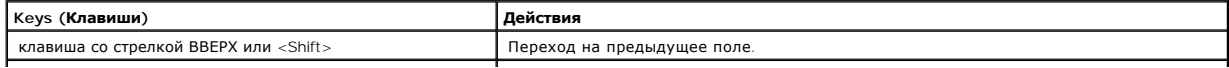

<span id="page-22-3"></span>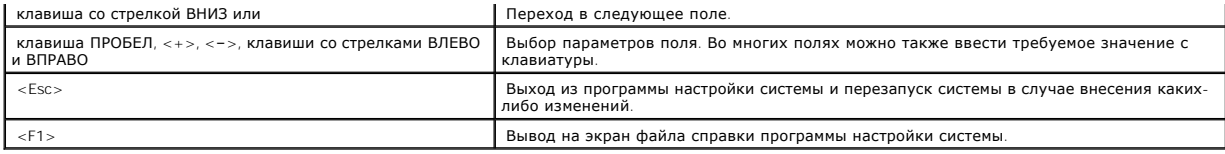

**И ПРИМЕЧАНИЕ**. В большинстве случаев измененные параметры записываются, но вступают в силу только после перезапуска системы.

# <span id="page-22-0"></span>**Параметры настройки системы**

# **Главный экран**

При входе в программу настройки системы появляется главный экран программы настройки системы. См. [Рис.](#page-22-1) 2-1.

# <span id="page-22-1"></span>**Рис. 2-1. Главный экран программы настройки системы**

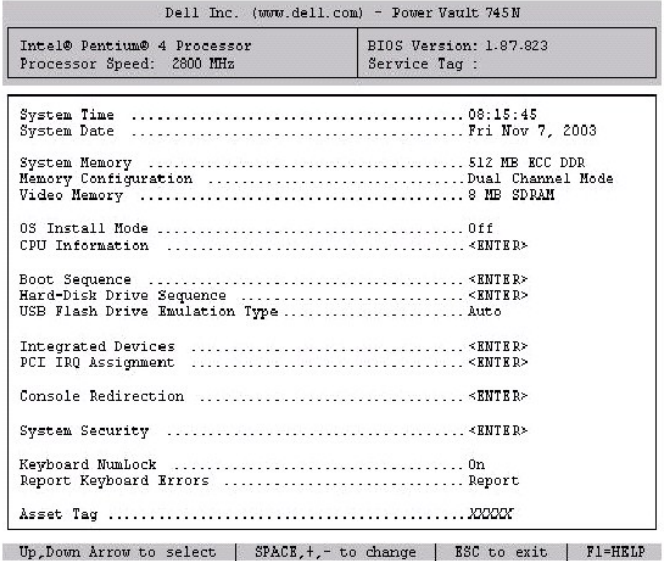

В [Таблица](#page-22-2) 2-2 показаны параметры и описания информационных полей, отображаемых на главном экране программы настройки системы.

<span id="page-22-2"></span>**ПРИМЕЧАНИЕ.** Значения параметров по умолчанию программы настройки системы показаны в соответствующих разделах.

# **Таблица 2-2. Параметры программы настройки системы**

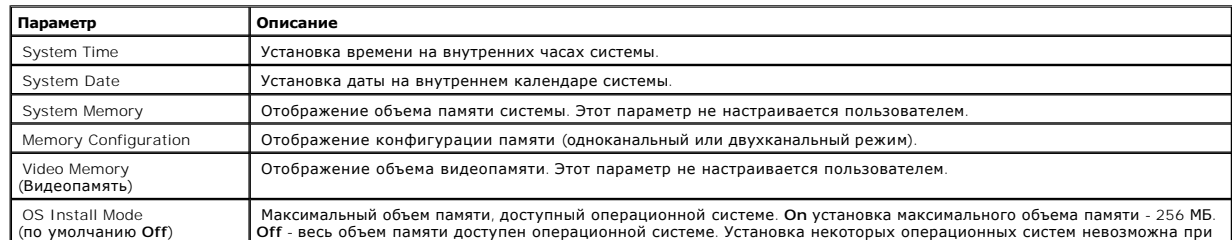

<span id="page-23-3"></span>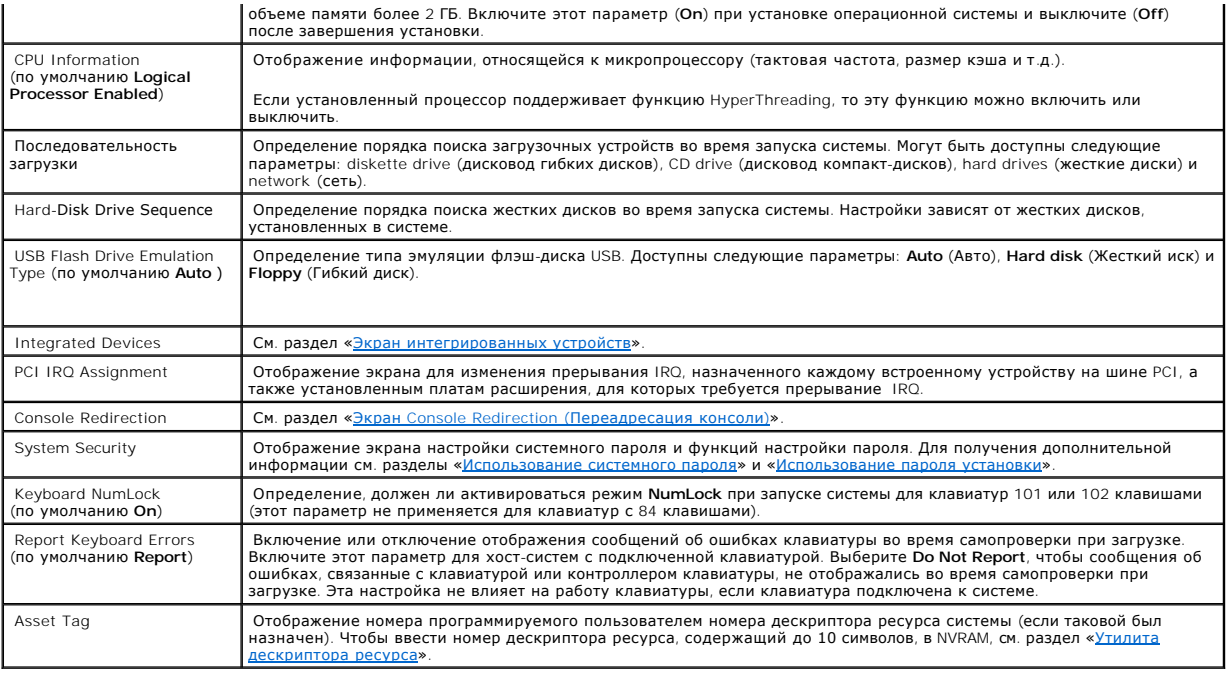

# <span id="page-23-0"></span>**Экран интегрированных устройств**

В [Таблица](#page-23-1) 2-3 показаны параметры и описания информационных полей, отображаемые на экране **Integrated Devices** (Встроенные устройства).

# <span id="page-23-1"></span>**Таблица 2-3. Параметры экрана Integrated Devices (Встроенные устройства)**

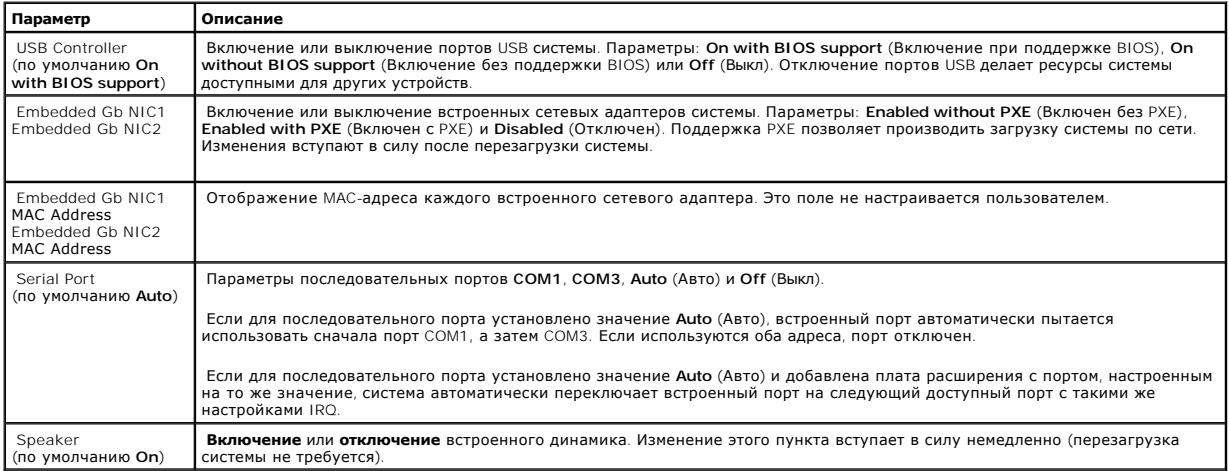

# **Экран System Security (Безопасность системы)**

В [Таблица](#page-23-2) 2-4 показаны параметры и описания информационных полей, отображаемых на экране **System Security** (Безопасность системы).

# <span id="page-23-2"></span>**Таблица 2-4. Параметры экрана System Security (Безопасность системы)**

**Параметр Описание**

<span id="page-24-1"></span>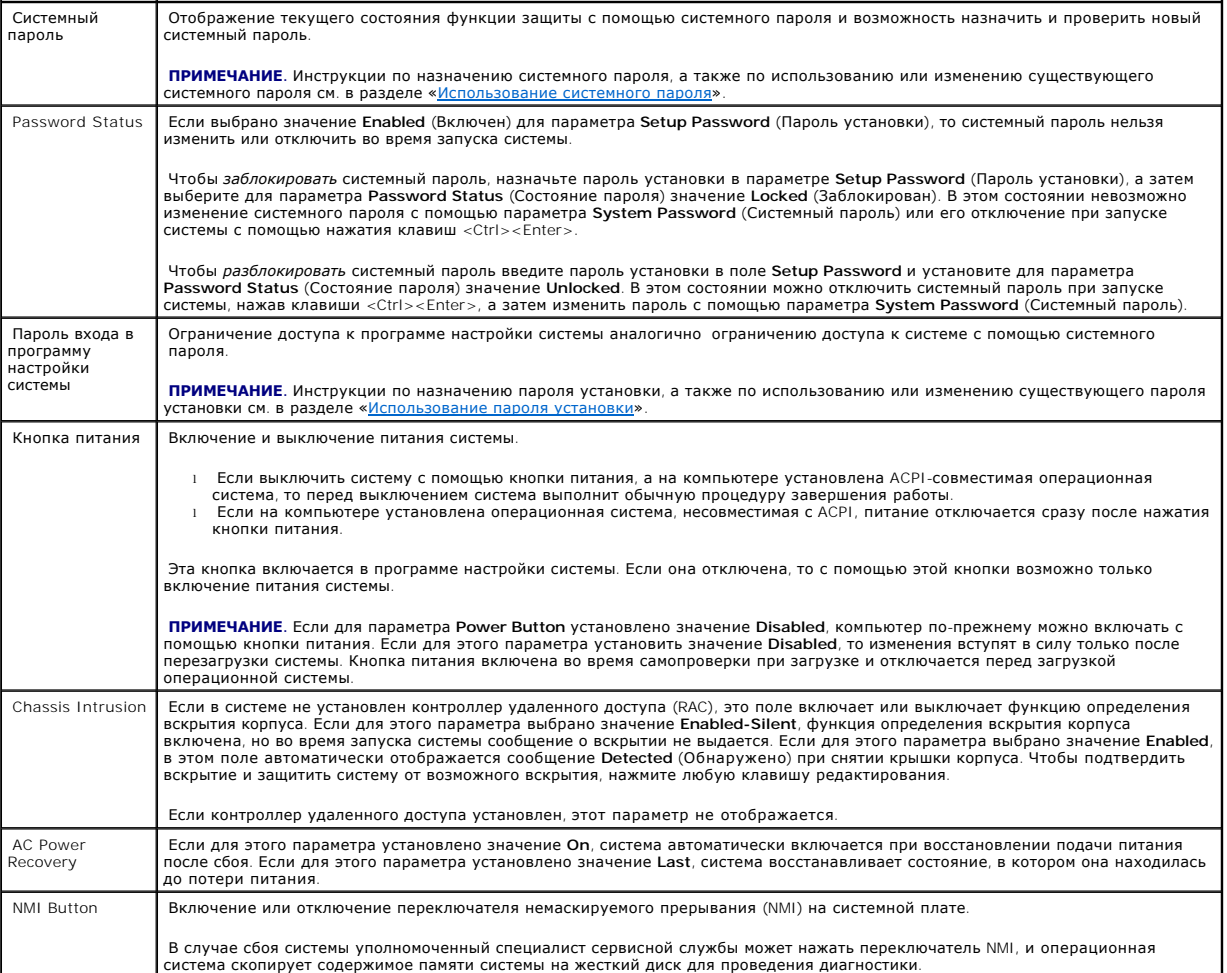

# <span id="page-24-0"></span>**Экран Console Redirection (Переадресация консоли)**

В [Таблица](#page-24-2) 2-5 показаны параметры и описания информационных полей, отображаемых на экране **Console Redirection** (Переадресация консоли).

# <span id="page-24-2"></span>**Таблица 2-5. Параметры экрана Console Redirection (Переадресация консоли)**

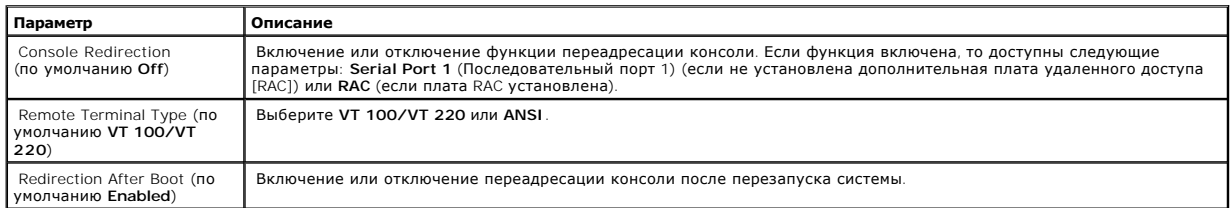

# **Экран Exit (Выход)**

После нажатия клавиши <Esc> для выхода из программы настройки системы, на экране **Exit** (Выход) отобразятся следующие параметры:

l Save Changes and Exit (Сохранить изменения и выйти из программы)

- <span id="page-25-2"></span>I Discard Changes and Evit (Выйти из программы без сохранения изменений)
- I Return to Setup (Вернуться к установке)

# <span id="page-25-0"></span>Функции системного пароля и пароля установки

- 3 АМЕЧАНИЕ. Функции пароля обеспечивают базовый уровень защиты данных в системе. Если требуется более высокий уровень защиты данных, используются дополнительные формы защиты, такие как программы шифрования данных.
- ЗАМЕЧАНИЕ. Если компьютер оставлен включенным без присмотра, когда системный пароль не назначен или компьютер не заблокирован, так что посторонний пользователь сможет отключить пароль или изменить настройку перемычки, любой пользователь сможет получить доступ к данным, храняшимся в системе.

Компьютер продается пользователю с отключенной функцией системного пароля. Если важна безопасность системы, то следует обязательно включить системный пароль.

Чтобы удалить или изменить пароль, необходимо знать существующий пароль (см. раздел «Удаление или изменение существующего системного пароля»). Если пользователь забыл свой пароль, он не сможет работать на компьютере или изменить настройки программы настройки системы, пока<br>подготовленный технический специалист сервисной службы не отключит пароль, измени and Troubleshooting Guide (Руководстве по установке и устранению неисправностей).

# <span id="page-25-1"></span>Использование системного пароля

После назначения системного пароля пользоваться системой смогут только те пользователи, которым он известен. Если для параметра System Password выбрано значение Enabled, после запуска система будет запрашивать системный пародь.

#### Назначение системного пароля

Перед назначением системного пароля войдите в программу настройки системы и установите флажок System Password.

Когда системный пароль назначен, для параметра System Password выбрано значение Enabled. Если для параметра Password Status (Системный<br>пароль) выбрано значение Unlocked (Разблокирован), то системный пароль можно изменить. поравление Locked (Заблокирован), системный пароль нельзя изменить. Если функция системного пароля отключена с помощью настройки<br>- подраздели значение Locked (Заблокирован), системный пароль нельзя изменить. Если функция пароля невозможно.

Если системный пароль не назначен, а перемычка для функции системного пароля установлена во включенное положение (по умолчанию), то для<br>параметра System Password устанавливается значение Not Enabled (Не включен), и в поле значение Unlocked (Разблокирован). Чтобы назначить системный пароль:

- 1. Убедитесь в том, что в параметре Password Status (Состояние пароля) отображается значение Unlocked (Разблокирован)
- 2. Выделите параметр System Password и нажмите клавишу <Enter>
- 3. Наберите на клавиатуре новый системный пароль.

Пароль может содержать не более 32 символов.

При каждом нажатии клавиши символа (или клавиши пробела) в поле появляется символ шаблона.

В пароле не учитывается состояние регистра клавиатуры. Однако пароль не может содержать некоторые сочетания клавиш. При вводе таких<br>комбинаций система выдает звуковой сигнал. Чтобы удалить символ во время ввода пароля, на

/ ПРИМЕЧАНИЕ. Чтобы выйти из поля, не вводя системный пароль, нажмите <Enter> для перехода на другое поле или <Esc> до выполнения wara 5

- 4. Нажмите клавишу <Enter>.
- 5. Чтобы подтвердить свой пароль, следует напечатать его второй раз и нажать клавишу <Enter>.

<span id="page-26-1"></span>Значение параметра System Password (Системный пароль) изменится на Enabled (Включен). Закройте программу настройки системы и начните работу

6. Можно перезагрузить систему, чтобы настройки функции защиты паролем вступили в силу, или продолжить работу.

И ПРИМЕЧАНИЕ. Защита паролем будет действовать только после перезагрузки системы.

# Использование системного пароля для защиты системы

И ПРИМЕЧАНИЕ. Если назначен пароль установки (см. раздел «Использование пароля установки»), система принимает его как альтернативный системный пароль.

Если для параметра Password Status (Системный параметр) указано значение Unlocked (Разблокирован), можно включить или выключить параметр защиты паролем.

Чтобы оставить функцию защиты паролем включенной:

- 1. Включите или перезагрузите систему с помощью клавиш <Ctrl><Alt><Del>.
- 2. Нажмите клавишу <Enter>.
- 3. Введите пароль и нажмите клавишу <Enter>.

Чтобы отключить зашиту паролем:

- 1. Включите или перезагрузите систему с помощью клавиш <Ctrl><Alt><Del>.
- 2. Нажмите клавиши <Ctrl><Fnter>.

Если для параметра Password Status (Состояние пароля) установлено значение Locked (Заблокирован), то каждый раз при включении или<br>перезагрузке системы с помощью клавиш <Ctrl><Alt><Del> необходимо ввести пароль и нажать кл

После ввода правильного системного пароля и нажатия клавиши <Fnter> система работает, как обычно

Если введен неправильный пароль, система выдает сообщение и повторно запрашивает пароль-. Предоставляются три попытки для ввода правильного<br>пароля. После третьей неудачной попытки система отображает сообщение об ошибке с остановлена и будет выключена. Это сообщение предупреждает пользователя о попытке несанкционированного доступа к системе.

Сообщение будет отображаться даже после выключения и перезапуска системы, пока не будет введен правильный пароль.

И ПРИМЕЧАНИЕ. Защитить систему от несанкционированных изменений можно с помощью настройки параметров Password Status, System Password и Setup Password.

## <span id="page-26-2"></span>Удаление или изменение существующего системного пароля

1. Когда система выдаст запрос, отключите существующий системный пароль с помощью клавиш <Ctrl><Enter>.

Если система запрашивает пароль установки, обратитесь к администратору сети.

- 2. Войдите в программу настройки системы, нажав клавишу <F2> во время самопроверки при запуске.
- 3. Выберите поле экрана System Security (Безопасность системы) и убедитесь в том, что для параметра Password Status (Состояние пароля)<br>отображается значение Unlocked (Разблокирован).
- 4. После появления запроса наберите системный пароль
- 5. Убедитесь в том, что для параметра Системный пароль отображается значение Not Enabled (Не включен).

<span id="page-26-0"></span>Если для параметра System Password (Системный пароль) отображается значение Not Enabled (Не включен), то системный пароль был удален. Если для параметра System Password (Системный пароль) отображается значение Enabled (Включен), перезапустите систему с помощью<br>сочетания клавиш <Alt><b> и повторите шаги с 2 по 5.

# <span id="page-27-2"></span>**Использование пароля установки**

# <span id="page-27-1"></span>**Назначение пароля установки**

Назначить (или изменить) пароль установки можно только в том случае, если для параметра **Setup Password** (Пароль установки) выбрано значение **Not**  Enabled (Не включен). Чтобы назначить пароль установки, выделите параметр Setup Password (Пароль установки) и нажмите клавишу <+> или <=>.<br>Система выдаст запросы на ввод и проверку пароля. Если при назначении пароля испол сигнал.

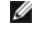

**ПРИМЕЧАНИЕ.** Пароль для настройки системы может быть таким же, как системный пароль. Если два пароля различаются, пароль для настройки системы может использоваться в качестве альтернативного системного пароля. Однако системный пароль не может использоваться вместо пароля для настройки системы.

Пароль может содержать не более 32 символов.

При нажатии любой клавиши (включая пробел) в поле появляется заменяющий символ.

В пароле не учитывается состояние регистра клавиатуры. Однако пароль не может содержать некоторые сочетания клавиш. При вводе таких комбинаций система выдает звуковой сигнал. Для стирания символа при вводе пароля нажмите клавишу <Backspace> или клавишу СТРЕЛКА ВЛЕВО.

После проверки пароля, значение параметра **Setup Password** (пароль установки) изменяется на **Enabled** (Включен). При последующем запуске программы настройки системы система запросит пароль установки.

Изменения параметра **Setup Password** (Пароль установки) вступают в силу немедленно (перезапуск системы не требуется).

# **Работа системы при включенном пароле установки**

Если для параметра Setup Password (Пароль установки) установлено значение Enabled (Включен), то для изменения большинства параметров<br>настройки системы потребуется ввести пароль установки. При запуске программы настройки с

После трехкратного ввода неправильного пароля можно просмотреть настройки системы, но не изменяя их, за исключением следующих случаев: Если для параметра System Password (Системный пароль) не установлено значение Enabled (Включен) и он не заблокирован с помощью параметра<br>Password Status (Состояние пароля), то можно назначить системный пароль (однако нельзя вы пароль).

**ПРИМЕЧАНИЕ.** Параметр **Password Status** (Состояние пароля) можно использовать в сочетании с параметром **Setup Password** для защиты системы паролем.

#### **Удаление или изменение существующего пароля установки**

1. Войдите в программу настройки системы и выберите параметр **System Security** (Безопасность системы).

2. Выделите параметр **Setup Password** (Пароль установки), нажмите клавишу <Enter> для открытия окна пароля установки, затем дважды нажмите клавишу <Enter> для удаления существующего пароля установки.

Значение изменится на **Not Enabled** (Не включен).

3. Если требуется назначить новый пароль установки, выполните операции, описанные в разделе «[Назначение пароля установки»](#page-27-1).

# <span id="page-27-0"></span>**Отключение забытого пароля**

См. *Installation and Troubleshooting Guide* (Руководство по установке и устранению неисправностей).

# <span id="page-28-1"></span><span id="page-28-0"></span>**Утилита дескриптора ресурса**

С помощью утилиты дескриптора ресурса можно назначить системе уникальный порядковый номер. Этот номер отображается на главном экране программы настройки системы.

**ПРИМЕЧАНИЕ.** Утилиты дескриптора ресурса совместимы только с операционными системами, поддерживающими приложения MS-DOS®.

# **Назначение дескриптора ресурса**

- 1. В окне NAS Manager (Диспетчер NAS) щелкните Maintenance (Обслуживание).
- 2. Щелкните Server Administrator (Администратор сервера).

При появлении запроса войдите на страницу Server Administrator (Администратор сервера).

- 3. Щелкните Main System Chassis (Основной корпус системы).
- 4. Откройте вкладку Properties (Свойства), если она еще не открыта.
- 5. Щелкните ссылку Information (Информация).
- 6. Введите значение в поле Chassis Asset Tag (Дескриптор ресурса корпуса) и нажмите кнопку Apply (Применить).

**ПРИМЕЧАНИЕ.** Для получения дополнительной информации см. Administrator's Guide (Руководство администратора системы).

[Назад на страницу содержания](file:///C:/data/Stor-sys/spv745N/RU/ug/index.htm)

## [Назад на страницу содержания](file:///C:/data/Stor-sys/spv745N/RU/ug/index.htm)

# **Системы NAS Dell™ PowerVault™ 745N Руководство пользователя**

**ПРИМЕЧАНИЕ.** ПРИМЕЧАНИE содержит важную информацию, которая помогает более эффективно работать с компьютером.

**Э ЗАМЕЧАНИЕ**. ЗАМЕЧАНИЕ указывает на возможность повреждения устройства или потери данных и подсказывает, как избежать этой проблемы.

**ПРЕДУПРЕЖДЕНИЕ. ПРЕДУПРЕЖДЕНИЕ указывает на потенциальную опасность повреждения, получения легких травм или угрозу для жизни.**

# **Информация в этом документе подлежит изменению без предупреждения. © Dell Inc., 2003 Все права защищены.**

Воспроизведение материалов данного руководства в любой форме без письменного разрешения корпорации Dell Inc. строго запрещено.

Товарные знаки, использованные в этом документе: *Dell, morrum DELL, PowerEdge, Dell OpenManage* являются товарным изнаком и раком и раком и раком и раком и раком и раком и раком и раком можно и со сомность и собыми Майкр

Остальные товарные знаки и названия продуктов могут использоваться в этом розноственно фирм, заявляющих права на товарные знаки и названия, или<br>продуктов этих фирм. Dell Inc. заявляет об отказе от всех прав собственности

**Ноябрь 2003 г. P/N X2574 Ред. A00**

[Назад на страницу содержания](file:///C:/data/Stor-sys/spv745N/RU/ug/index.htm)